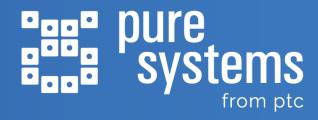

# Highlights in pure::variants Release 6.0.4

Date: 2024-01-15

#### pure::variants Release 6.0.4

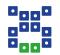

**pure::variants 6.0.4** is a service release, which brings a number of notable feature additions and improvements, as well as important bug fixes:

- Improvements to the pure::variants Web Client create new transformation configurations, in-place editing, new filter functions on the compare model and project page and more
- Desktop Client enhancements and fixes with better usability, revision validation, syntax and semantic checks, JavaScript improvements
- Tool integration fixes and improvements drag & drop support, link propagation in IBM ELM tools, multiple authentication methods and other fixes in 3rd party tools
- Benefit from the most recent tool versions compatibility with newer versions of Windchill RV&S, codebeamer, IBM ELM and Eclipse

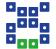

# Improvements in pure::variants Web Client

#### **Create Configuration Spaces**

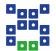

### The Web Client now allows users to create configuration spaces. (PV-5667)

- Hover over a pure::variants project and click the new "Create configuration space" icon in the toolbox.
- After clicking the icon, a dialog box appears asking for the name of the new configuration space.
- Once created, different actions can be performed such as Open Matrix, Delete,
   Rename, Create Folder, Create Variant Model and Edit Properties.

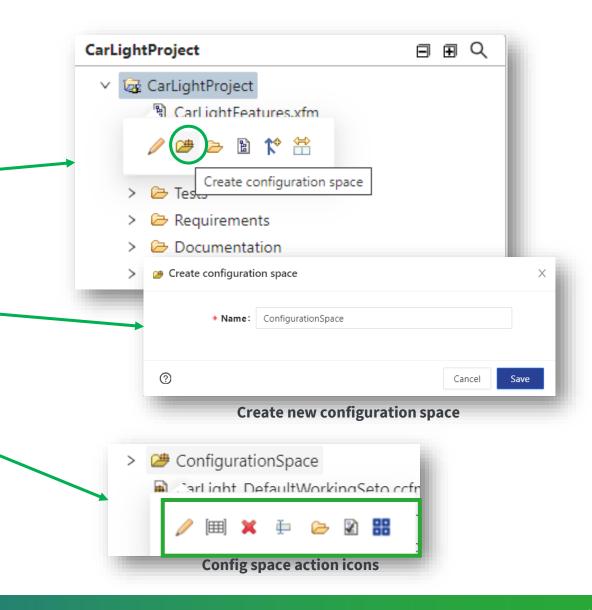

#### **In-Place Editing**

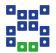

Streamline your workflow with **in-place editing** in the **Web Client**, eliminating the need for unnecessary opening of new dialog boxes. (**PV-5767**)

- In-place editing is possible for project items. Some examples:
  - Configuration space settings
  - Transformation settings
  - Project descriptions

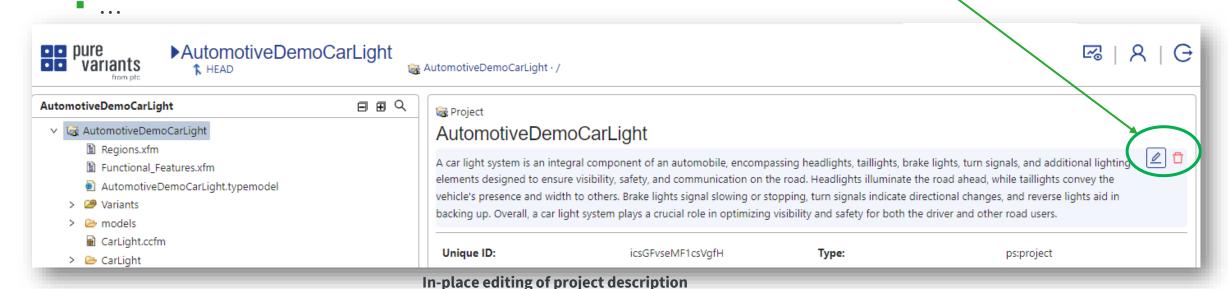

Highlights in pure::variants Release 6.0.4 | PUBLIC USE

#### **Create New Transformation Configurations**

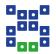

Now, it is possible to seamlessly **create new transformation configurations** within the **Web Client**. You can also modify transformation configuration settings, rename, edit parameters, and more, all in an in-

place style. (PV-5668)

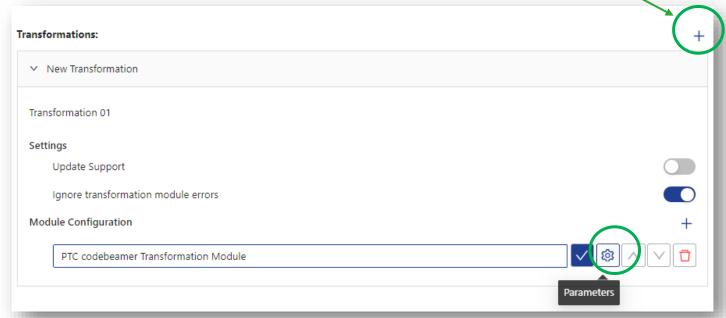

**Create new transformation configurations & its settings** 

#### **UI Improvements and Fixes**

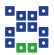

Review project and model changes with ease using the new filter function on the compare page.
 (PV-5662)

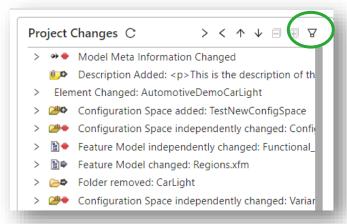

Filter project changes...

... or model changes.

- Fixed some UI glitches in the Web Client. (PV-5672, PV-5642, PV-5689, PV-5697)
- Increased stability of the pure::variants model server. (PV-5655, PV-5649, PV-5733)

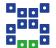

# Improvements & Bug Fixes in the Desktop Client

#### **Usability Improvements**

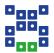

Model server projects can reference specific revisions of other projects. Previously, it was difficult to
detect a mismatch between the stored revision and the revision currently loaded in the workspace.
 Now, a check is in place that helps users identify and resolve such mismatches. (PV-4887)

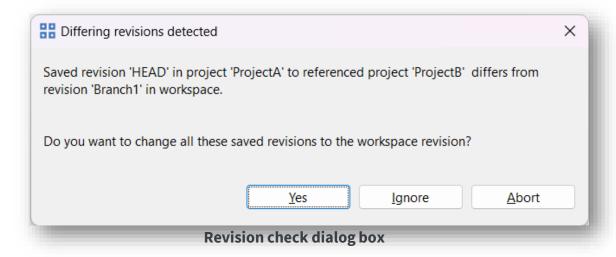

 Switching a model server project to a different revision failed to load referenced projects in certain cases. Fixed. (PV-5495)

#### **Improvements and Fixes**

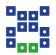

- Syntax and semantic checks can now be executed in headless mode. Detect inconsistencies early as part of your CI/CD workflow and ensure that the actual variant transformation will succeed. (PV-4275)
- The new action Refactor > Sort allows to sort child elements in feature and family models in ascending or descending order based on unique name or visible name. (PV-5025)
- pure::variants JavaScript improvements:
  - Added getConfigurationSpacePaths to the public API, a function to list a project's configuration spaces.
     (PV-5580)
  - Published the JavaDoc of the pure\_variants() context object. Check the JavaDoc of the classes PV and PVContext in the pure::variants Extensibility Guide to get information on all available methods. (PV-5765)

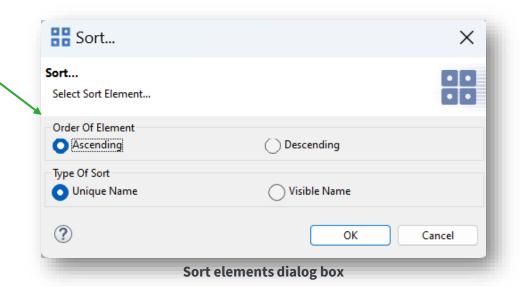

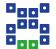

### Integration Fixes & Enhancements

#### **Drag & Drop for Restrictions and Calculations**

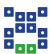

**Drag & drop support** for adding restrictions and calculations in **codebeamer**, **IBM DOORS Next**, and **Siemens Polarion**. (PV-5273)

- Drag and drop a feature or family model element to add a restriction.
- Drag and drop an attribute into the requirements text to add a calculation.

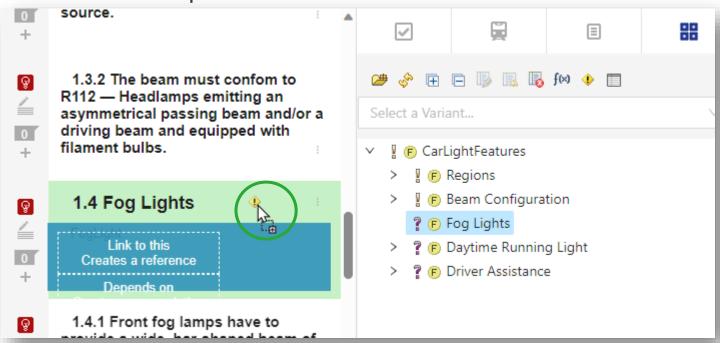

Adding a calculation to a codebeamer requirement using drag & drop

#### **Link Propogation in IBM ELM**

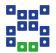

Write fewer restrictions in IBM DOORS Next and IBM Engineering Test Management through link propagation. (PV-2286, PV-4780, PV-4781)

- Exploit existing links between artefacts to propagate one artefact's restriction onto another. Some examples:
  - Propagate a requirement's restriction to its associated test cases along a "tests" link.
  - Propagate a high-level requirement's restriction to its low-level requirements along a "refines" link.
- Define link type mappings conveniently in the settings of the IBM DOORS Next widget.
- Link propagation works within the same tool (e.g., only within DOORS Next) as well as across tools (i.e., between DOORS Next and ETM).
- Works with quick-mode and full-mode family models.

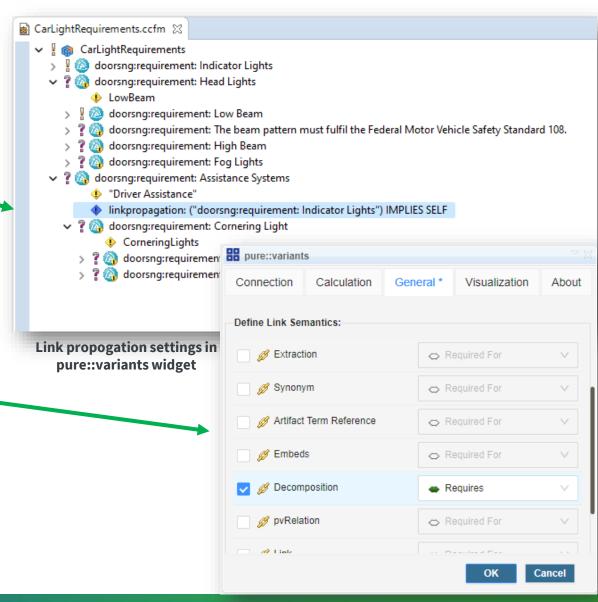

#### **Notable Improvements**

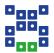

- All web-based integrations (Polarion, IBM DOORS Next and codebeamer) now indicate more clearly which configuration space is currently open. A tooltip provides additional details. (PV-3771)
- All web-based integrations also show the revision of the selected pure::variants project in Web Hub mode. (PV-4195)
- Support for partial text substitution in test steps for our IBM Engineering Test Management connector. (PV-3963)
- Associated test scripts at keywords are now considered during the transformation in IBM Engineering Test Management. (PV-5429)

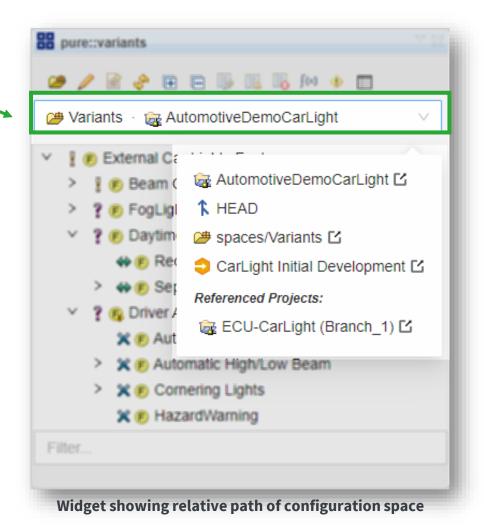

#### Choices with Multiple Login Methods

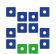

All **pure::variants integrations** for desktop-based tools now allow choosing the authentication method when connecting to the model server. This enables setups in which a primary authentication method is backed up by a fallback authentication option. **(PV-5046)** 

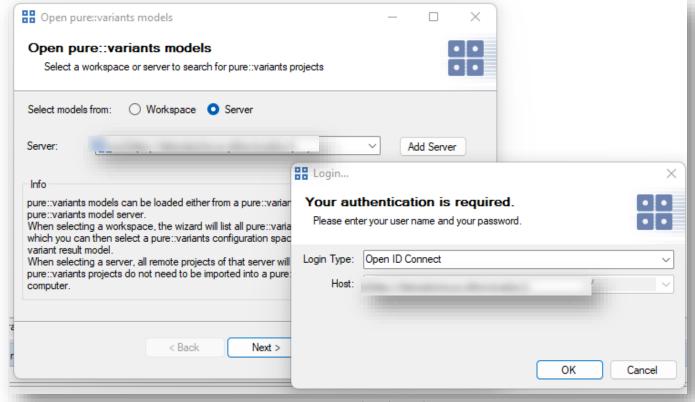

Model server authentication dialog box

#### Notable Fixes and Improvements

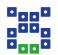

- Test-step annotation in codebeamer did not work when the "Critical" column of a test-step table is hidden. Fixed. (PV-5688)
- Improved error message if a transformation fails because of un-committed changes in IBM Engineering Systems Design Rhapsody. (PV-5683)
- Referenced work items in documents are now resolved correctly in Siemens Polarion. (PV-5431)
- The copy transformation now maintains item IDs to reuse and sync IDs for better traceability in Jama.
   (PV-4468)
- Fixed an exception in the copy transformation for **Jama** that was raised when the target project does not allow item types that occur in the source project. (**PV-5397**)
- Fixed a string encoding issue that could cause pvSCL calculations in **IBM DOORS Classic** to be interpreted incorrectly if they contained non-ASCII characters. (**PV-5403**)
- Improved handling of known server preferences (e.g., pure::variants Model Server, IBM DOORS Next server) in pure::variants. (PV-5113)

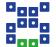

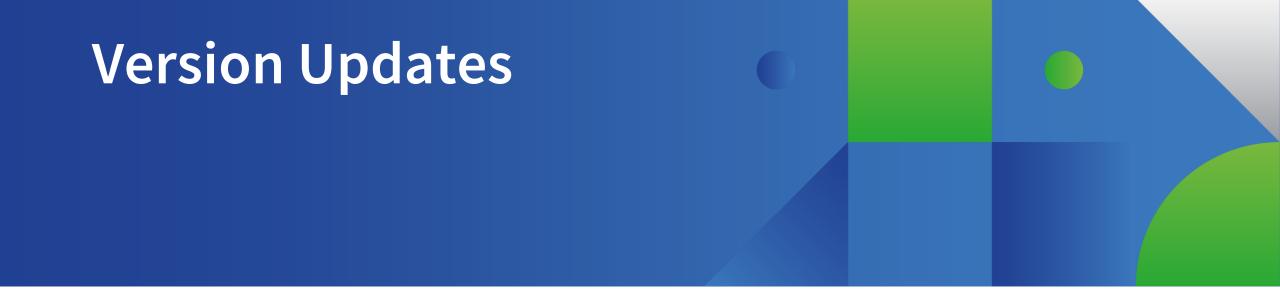

#### **Tool Version Updates**

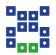

### The following new versions of 3<sup>rd</sup> party tools have been verified to work with pure::variants 6.0.4:

- Windchill RV&S 13.2.0.0
- codebeamer 22.04-SP6
- Eclipse 2023-09
- IBM ELM 7.0.1 SR1 iFix018

- IBM ELM 7.0.2 iFix025
- IBM ELM 7.0.2 iFix026
- IBM ELM 7.0.3

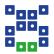

#### www.pure-systems.com

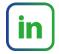

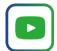

Copyright Notice and Disclaimer:

This presentation is copyrighted by pure-systems GmbH (and other parties if indicated). It is made available to the recipient for internal use only, any further use is excluded.

In particular, the recipient is not permitted to transfer or license the presentation to third parties, to distribute the presentation or to make the presentation publicly available without the express written consent of pure-systems GmbH.

pure-systems GmbH expressly disclaims any warranty for the correctness and completeness of the contents of the presentation.

Highlights in pure::variants Release 6.0.4 | PUBLIC USE